# Welcome to the What's New in Oracle Primavera P6 PPM Professional Versions 19, 20 and 21 presented by Paul E Harris

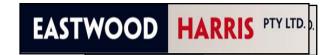

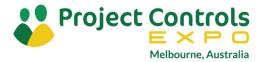

#### Abstract

- Oracle has made a number of enhancements in Primavera P6 PPM Professional over the past three years and this presentation will cover the enhancements made in the last three releases based on the 3 papers that Paul E Harris has published.,
- It will also suggest practical uses for all the enhancements and allow a discussion on the enhancements,
- This presentation will be of interest to P6 PPM users who are thinking of upgrading from an earlier version.

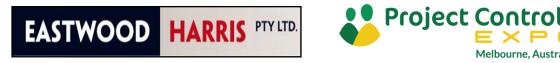

### **Oracle Primavera Enhancement Philosophy**

- It has been my observation that when Oracle introduces new functions that affect the way the schedule will calculate then these options need to be turned on before P6 will use the new function,
- Thus the software calculate the same way unless the user turn on a new function.

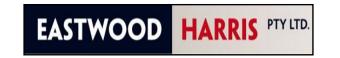

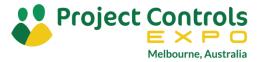

### **P6 Version 19 Enhancements**

- Dissolve Activities with Lag using Retain Lag
- Project Code Maximum Length Increase
- Details, User Defined Fields tab
- Data Date Default for Apply Actuals
- Allow or Restrict Access to Resources from Multiple Parent Resources

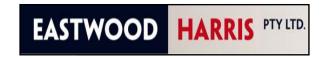

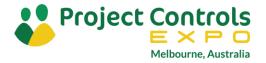

# **Dissolve Activities with Lag using Retain Lag**

- This function was new to P6 Version 19 and introduced the ability to retain lag when dissolving activities.
- When **Retain Lag** is selected from the **User Preferences**, **Calculations** tab then the dissolved activities predecessor and successor lags are be added to the new relationship:

| User Preferences        |                                                                                                    |
|-------------------------|----------------------------------------------------------------------------------------------------|
| Calculations            | When assigning a resource to an existing activity assignment:                                                 |
| Startup <u>F</u> ilters | <ul> <li>Always use the new resource's Units per Time and Overtime factor</li> </ul>                          |
| Personal Information    | C Always use current assignment's Units per Time and Overtime factor<br>C Ask me to select each time I assign |
|                         | Dissolving Activities                                                                                         |
|                         | 😮 Help 🖾 Close                                                                                                |

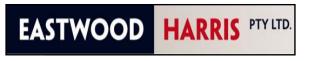

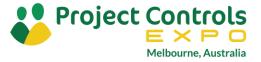

# **Dissolve Activities with Lag using Retain Lag**

• Before Dissolving Activity 2:

| Activity Name | Orig | Predecessor  | lar 31 | Apr 07   | Apr 14     | Apr 21  | Apr 28           | May 05 |
|---------------|------|--------------|--------|----------|------------|---------|------------------|--------|
|               | Dur  | Details      | FWTF   | SSMTWTFS | SMTWTFS    | SMTWTFS | SMTWTFS          | SMTWTF |
| Activity 1    | 5d   |              |        |          |            |         |                  |        |
| Activity 2    | 5d   | A1000: FS 5d |        |          | Law Market |         |                  |        |
| Activity 3    | 5d   | A1010: FS 5d |        |          |            |         | L <sub>P</sub> - |        |

• After Dissolving Activity 2 in P6 Version 19 without Retain Lag checked or in earlier versions of P6:

| Activity Name | Orig | Predecessor | lar : | 31  | Ap  | or 07 |   |    | Apr 1 | 4   |    | Apr : | 21    |    | Apr | 28 |   |    | May | 05 |
|---------------|------|-------------|-------|-----|-----|-------|---|----|-------|-----|----|-------|-------|----|-----|----|---|----|-----|----|
|               | Dur  | Details     | ΓW    | TFS | SMT | WTF   | S | SM | T W   | TFS | SM | TW    | T F S | SM | ΤW  | ΤF | S | SM | τw  | ΤF |
| Activity 1    | 5d   |             |       |     |     |       |   |    |       |     |    |       |       |    | 1   |    |   |    |     |    |
| Activity 3    | 5d   | A1000: FS   |       |     |     |       |   |    |       |     |    |       |       |    |     |    |   |    |     |    |

• After Dissolving Activity 2 in P6 Version 19 with Retain Lag checked:

| Activity Name | Orig | Predecessor   | lar 3 | 31  |       | Apr | 07      |   |    | Apr | 14 |   |    | Apr: | 21 |     | Α  | pr 2 | 8  |     | N     | lay ( | 05 |
|---------------|------|---------------|-------|-----|-------|-----|---------|---|----|-----|----|---|----|------|----|-----|----|------|----|-----|-------|-------|----|
|               | Dur  | Details       | ۲W    | TFS | s s I | νTΝ | V T   F | S | SN | ١Т٧ | TF | S | SM | τw   | ΤF | S S | МТ | W.   | ΤF | S S | S M T | τw    | ΤF |
| Activity 1    | 5d   |               |       |     |       |     |         |   |    |     |    |   |    |      |    |     |    | 1    |    |     |       |       |    |
| Activity 3    | 5d   | A1000: FS 10d |       |     |       |     |         |   |    |     |    |   |    |      |    |     |    |      |    |     |       |       |    |

**NOTE:** The predecessor and successor lags are added together.

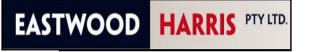

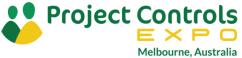

### **Project Code Maximum Length Increase**

- P6 Version 19 increased the maximum length for **Project Codes** in PPM databases to 60 characters,
- This function would be useful for companies that have long project IDs in their system and want to mirror them in P6.

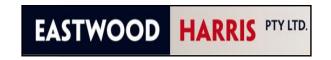

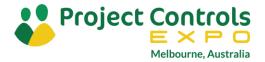

#### **Details, User Defined Fields tab**

- P6 Version 19 added a new Details, User Defined Fields tab, similar to the Codes tab, displaying the assigned User Defined Fields (UDFs),
- It is available in the following windows: Projects, WBS, Activities, Resource Assignments, Project Expenses, Issues, and Work Products, Risks and Documents,
- The user must add the **UDF Field** to the **User Defined Fields** tab by clicking on the **Customize User Defined Fields** button,
- The displayed UDF Fields are saved as part of the View, thus the user will not automatically see which UDFs a data item such as a Project or Activity are being utilized.

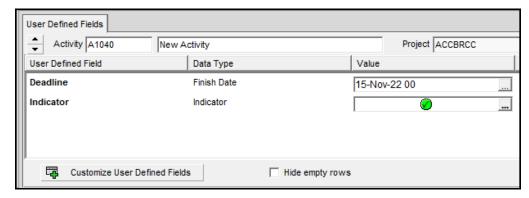

| es | Codes                        | Notebook  | Resources | Summary       | Steps              | WPs & Docs | User Defi | ned Fields   |         |
|----|------------------------------|-----------|-----------|---------------|--------------------|------------|-----------|--------------|---------|
| P6 | Activit                      | y Details |           |               |                    |            |           |              | ×       |
| 4  | vailable                     | Tabs      |           | Disp          | lay Taba           | 3          |           | $\checkmark$ | ОК      |
| Fe | iscussion<br>eedback<br>isks |           |           | Gene<br>Statu |                    |            |           | 0            | Cancel  |
|    | 51.5                         |           | •         | Succ<br>Relat | essors<br>ionships | -          | •         |              | Apply   |
|    |                              |           |           | Code<br>Notel | -                  |            |           | ▶            | Default |
|    |                              |           | •         |               | -                  |            |           | •            | Help    |
|    |                              |           |           |               | & Docs<br>Defined  |            |           |              |         |
|    |                              |           |           |               |                    |            |           |              |         |

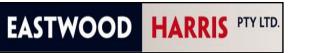

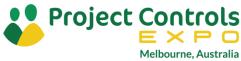

## **Details, User Defined Fields tab**

- The picture shows that the activity has been assigned a Parts Availability date in a column, but this is not displayed in the User Defined Fields tab as this UDF field has not been added by clicking on the Customize User Defined Fields button.
- The **Hide empty rows button** will hide any blank UDF fields, so the Deadline line in the picture below would be hidden if the Hide empty rows was checked.

| Activity ID      | Activity Name             |             | Work Order | Parts Availability     | Start V         |
|------------------|---------------------------|-------------|------------|------------------------|-----------------|
|                  | n and Engineerin          | -           |            | 13Jan-16 00:00         | 18-Jan-16 08:00 |
| EC100            | Design Building Addition  |             | 8124       | 13Jan-16 00:00         | 18Jan-16 08:00  |
| User Defined Fie |                           |             |            |                        |                 |
|                  | Activity EC1000           |             | De         | sign Building Addition |                 |
| User Defined Fie | eld                       | Data Type   |            | Value                  |                 |
| Work Order       |                           | Text        |            | 8124                   |                 |
| Deadline         |                           | Finish Date |            |                        |                 |
| Custo            | omize User Defined Fields | 3           | ☐ Hide er  | npty rows              |                 |

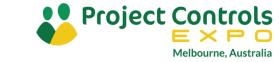

HARRIS PTY LTD.

EASTWOOD

## **Data Date Default for Apply Actuals**

- P6 Version 19 allows project to use their own **Data Date** when applying actuals,
- In earlier versions all projects were set to the same **Data Date**.

| Project(s) to be updated:         Project ID       Project Name       Current Data Date       New Data Date       Project Planned St         EC00501       Haltang Corporate 1       27-Sep-15 00:00       01-Aug-14 00:00       IB-Jan-16 00:00       18-Jan-16 00:00       IB-Jan-16 00:00       IB-Jan-16 00:00 | 6 Apply Actual   | s                      |                       |                 |                    |   | ×      |
|----------------------------------------------------------------------------------------------------|------------------|------------------------|-----------------------|-----------------|--------------------|---|--------|
| EC00501       Hatang Corporate 1       27-Sep-15 00:00       27-Sep-15 00:00       01-Aug-14 00:00         EC00515       City Center Office E       18-Jan-16 00:00       18-Jan-16 00:00       18-Jan-16 00:00         EC00530       Nesbid Building Exp       12-Oct-15 00:00       12-Oct-15 00:00       12-Oct-15 00:00         EC00610       Harbour Pointe Ass       27-Sep-15 00:00       27-Sep-15 00:00       12-Oct-15 00:00         EC00620       Juniper Nursing Hoi       27-Sep-15 00:00       27-Sep-15 00:00       02-Feb-15 00:00         EC00630       Saratoga Senior Co       09-Nov-15 00:00       09-Nov-15 00:00       01-Dec-15 00:00         EC02016       Alaska University -       01-Dec-15 00:00       01-Dec-15 00:00       01-Dec-15 00:00         EC02016       Alaska University -       01-Dec-15 00:00       01-Dec-15 00:00       01-Dec-15 00:00         Mew data date is used when actuals are applied.       •       •       •         C       The same new data date is used for all projects       •       •         New Data Date       18-Jan-16 00:00       •       •       •         When actuals are applied, calculate activity remaining durations:       •       •       •                                                                                                    | Project(s) to be | e updated:             |                       |                 |                    | - | Apply  |
| EC00501       Haitang Corporate F 27-Sep-15 00:00       27-Sep-15 00:00       01-Aug-14 00:00         EC00515       City Center Office E 18-Jan-16 00:00       18-Jan-16 00:00       18-Jan-16 00:00       18-Jan-16 00:00         EC00530       Nesbid Building Exp 12-Oct-15 00:00       12-Oct-15 00:00       12-Oct-15 00:00       12-Oct-15 00:00         EC00610       Harbour Pointe Ass 27-Sep-15 00:00       27-Sep-15 00:00       10-Aug-14 23:00         EC00620       Juniper Nursing Hoi 27-Sep-15 00:00       27-Sep-15 00:00       02-Feb-15 00:00         EC00630       Saratoga Senior Co 09-Nov-15 00:00       09-Nov-15 00:00       01-Dec-15 00:00         EC02016       Alaska University - 01-Dec-15 00:00       01-Dec-15 00:00       01-Dec-15 00:00         C       Anew data date is used when actuals are applied.       •         C       Each project uses its own new data date       •         New Data Date       18-Jan-16 00:00       •         When actuals are applied, calculate activity remaining durations:       •                                                                                                    | Project ID       | Project Name           | Current Data Date     | New Data Date   | Project Planned St | 0 | Cancel |
| EC00530 Nesbid Building Exp 12-Oct-15 00:00 12-Oct-15 00:00 12-Oct-15 00:00 EC00610 Harbour Pointe Ass 27-Sep-15 00:00 27-Sep-15 00:00 10-Aug-14 23:00 EC00620 Juniper Nursing Hoi 27-Sep-15 00:00 27-Sep-15 00:00 02-Feb-15 00:00 EC00630 Saratoga Senior Co 09-Nov-15 00:00 09-Nov-15 00:00 09-Nov-15 00:00 EC02016 Alaska University - 01-Dec-15 00:00 01-Dec-15 00:00 01-Dec-15 00:00 A new data date is used when actuals are applied. • Each project uses its own new data date • The same new data date is used for all projects New Data Date 18-Jan-16 00:00 • When actuals are applied, calculate activity remaining durations:                                                                                                    | EC00501          | Haitang Corporate F    | 27-Sep-15 00:00       | 27-Sep-15 00:00 | 01-Aug-14 00:00    | - | Cancer |
| EC00610 Harbour Pointe Ass 27-Sep-15 00:00 27-Sep-15 00:00 10-Aug-14 23:00 EC00620 Juniper Nursing Hoi 27-Sep-15 00:00 27-Sep-15 00:00 02-Feb-15 00:00 EC00630 Saratoga Senior Co 09-Nov-15 00:00 09-Nov-15 00:00 09-Nov-15 00:00 EC02016 Alaska University - 01-Dec-15 00:00 01-Dec-15 00:00 01-Dec-15 00:00 A new data date is used when actuals are applied. Image: Comparison of the same new data date is used for all projects New Data Date 18-Jan-16 00:00 Image: Comparison of the same new data activity remaining durations:                                                                                                    | EC00515          | City Center Office E   | 18-Jan-16 00:00       | 18-Jan-16 00:00 | 18-Jan-16 00:00    | 2 | Help   |
| EC00620       Juniper Nursing Hoi 27-Sep-15 00:00       27-Sep-15 00:00       02-Feb-15 00:00         EC00630       Saratoga Senior Co 09-Nov-15 00:00       09-Nov-15 00:00       09-Nov-15 00:00         EC02016       Alaska University - 01-Dec-15 00:00       01-Dec-15 00:00       01-Dec-15 00:00         Anew data date is used when actuals are applied.       •         •       •       •         Anew data date is used for all projects       •         New Data Date       18-Jan-16 00:00       •         When actuals are applied, calculate activity remaining durations:       •                                                                                                    | EC00530          | Nesbid Building Exp    | 12-Oct-15 00:00       | 12-Oct-15 00:00 | 12-Oct-15 00:00    |   |        |
| EC00630 Saratoga Senior Co 09-Nov-15 00:00 09-Nov-15 00:00 09-Nov-15 00:00 EC02016 Alaska University - 01-Dec-15 00:00 01-Dec-15 00:00 01-Dec-15 00:00 Anew data date is used when actuals are applied.  Each project uses its own new data date The same new data date is used for all projects New Data Date 18-Jan-16 00:00 When actuals are applied, calculate activity remaining durations:                                                                                                    | EC00610          | Harbour Pointe Ass     | 27-Sep-15 00:00       | 27-Sep-15 00:00 | 10-Aug-14 23:00    |   |        |
| EC02016 Alaska University - 01-Dec-15 00:00 01-Dec-15 00:00 01-Dec-15 00:00  A new data date is used when actuals are applied.  A new data date is used when actuals are applied.  Each project uses its own new data date  The same new data date is used for all projects  New Data Date 18-Jan-16 00:00  When actuals are applied, calculate activity remaining durations:                                                                                                    | EC00620          | Juniper Nursing Hor    | 27-Sep-15 00:00       | 27-Sep-15 00:00 | 02-Feb-15 00:00    |   |        |
| A new data date is used when actuals are applied.  A new data date is used when actuals are applied.  Each project uses its own new data date  The same new data date is used for all projects  New Data Date  18-Jan-16 00:00  When actuals are applied, calculate activity remaining durations:                                                                                                    | EC00630          | Saratoga Senior Co     | 09-Nov-15 00:00       | 09-Nov-15 00:00 | 09-Nov-15 00:00    |   |        |
| A new data date is used when actuals are applied.                                                                                                    | EC02016          | Alaska University -    | 01-Dec-15 00:00       | 01-Dec-15 00:00 | 01-Dec-15 00:00    |   |        |
| A new data date is used when actuals are applied.                                                                                                    |                  |                        |                       |                 |                    |   |        |
| A new data date is used when actuals are applied.                                                                                                    |                  |                        |                       |                 |                    |   |        |
| • Each project uses its own new data date • The same new data date is used for all projects New Data Date   18-Jan-16 00:00   When actuals are applied, calculate activity remaining durations:                                                                                                    | •                |                        |                       |                 | 4                  |   |        |
| The same new data date is used for all projects      New Data Date     18-Jan-16 00:00                                                                                                    | A new data da    | te is used when actu   | als are applied.      |                 |                    |   |        |
| New Data Date 18-Jan-16 00:00                                                                                                    | Each pro         | ject uses its own nev  | w data date           |                 |                    |   |        |
| When actuals are applied, calculate activity remaining durations:                                                                                                    | C The same       | e new data date is us  | ed for all projects   |                 |                    |   |        |
|                                                                                                    | New Data         | a Date                 | 18-Jan-16 00:00       | ···· 👻          |                    |   |        |
| C Based on activity duration type                                                                                                    | When actuals     | are applied, calculate | activity remaining du | urations:       |                    |   |        |
|                                                                                                    | C Based or       | activity duration type | e                     |                 |                    |   |        |
| Always recalculate                                                                                                    | Always r         | recalculate            |                       |                 |                    |   |        |

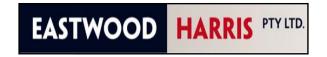

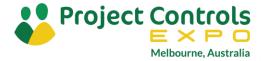

### Allow or Restrict Access to Resources from Multiple Parent Resources

- Earlier versions only allowed one resource or resource node to be assigned to a user,
- P6 Version 19 introduced the ability to allow a user to be assigned up to five resources or resource nodes when defining resource access,
- A user may view and assign the selected resources and the child resources from resources assigned here:

| ⇒ Display: All U                                                                                                    | Jsers                                                                                                    |                                                                                                    |                                                                                                    |                                           |                                                        |    | 0   | Close  |
|----------------------------------------------------------------------------------------------------|----------------------------------------------------------------------------------------------------|----------------------------------------------------------------------------------------------------|----------------------------------------------------------------------------------------------------|-------------------------------------------|--------------------------------------------------------|----|-----|--------|
| ogin Name                                                                                                    | Personal Name                                                                                                    | Global Profile                                                                                                    | e                                                                                                    | Resourc                                   | e                                                      |    |     |        |
| admin                                                                                                    | admin                                                                                                    | <admin supe<="" td=""><td></td><td>MathisL.</td><td>Lane Mathis, CIO</td><td>4÷</td><td></td><td>Add</td></admin> |                                                                                                    | MathisL.                                  | Lane Mathis, CIO                                       | 4÷ |     | Add    |
| harrispe                                                                                                    | Paul E Harris                                                                                                    | Administrator                                                                                                    |                                                                                                    |                                           |                                                        | ×  | D   | )elete |
|                                                                                                    |                                                                                                    |                                                                                                    |                                                                                                    |                                           |                                                        |    | Со  | unt    |
|                                                                                                    |                                                                                                    |                                                                                                    |                                                                                                    |                                           | 4                                                      | •  |     | Help   |
|                                                                                                    | Contact                                                                                                    | Global Access                                                                                                    | Project Acce                                                                                                    | ss M                                      | odule Access                                           | ]  |     |        |
| eneral                                                                                                    | Contact                                                                                                    |                                                                                                    | ,                                                                                                    |                                           |                                                        | 1  |     |        |
| Global Securi                                                                                                    | ity Profile                                                                                                    |                                                                                                    | ļ                                                                                                    |                                           |                                                        |    |     |        |
|                                                                                                    | ity Profile                                                                                                    |                                                                                                    |                                                                                                    |                                           |                                                        |    |     |        |
| Global Securi<br>Administrato                                                                                                    | ity Profile                                                                                                    | will be able to access                                                                                            | /                                                                                                    |                                           |                                                        |    |     | _      |
| Global Securi<br>Administrato                                                                                                    | ity Profile<br>or<br>esources that the user                                                                                                    | will be able to access                                                                                            | Select Res                                                                                                    | ource                                     |                                                        |    |     | ×      |
| Global Securi<br>Administrato                                                                                                    | ity Profile<br>or<br>esources that the user<br>irce Access                                                                                                    | will be able to access                                                                                            | Select Res                                                                                                    |                                           |                                                        |    |     | ×      |
| Global Securi<br>Administrato<br>Specify the re                                                                                                    | ity Profile<br>or<br>esources that the user<br>urce Access<br>ame                                                                                                    | will be able to access                                                                                            | ✓ Display: R                                                                                                    |                                           |                                                        |    | (   | ×      |
| Global Securi<br>Administrato<br>Specify the ro<br>All Resou<br>Resource ID Na<br>Trades.Tra                                                          | ity Profile<br>or<br>esources that the user<br>urce Access<br>ame                                                                                                    |                                                                                                    | ✓ Display: R<br><u>S</u> earch                                                                                                    |                                           |                                                        |    | (   | ×      |
| Global Securi<br>Administrato<br>Specify the ro<br>All Resou<br>Resource ID Na<br>Trades.Tra<br>Engineering<br>Contr.Exter                            | ity Profile<br>or<br>esources that the user<br>urce Access<br>ame<br>des<br><u>g.Engineering Departme</u><br>mal Contractors                                                                                  | nt                                                                                                    | ✓ Display: R<br>Search<br>Resource ID                                                                                               | esources                                  | E Resource Na                                          |    |     | ×      |
| Global Securi<br>Administrato<br>Specify the ro<br>All Resou<br>Resource ID Na<br>Trades.Tra<br>Engineering<br>Contr.Exter<br>ManufEng.I              | ity Profile<br>or<br>esources that the user<br>urce Access<br>ame<br>udes<br><u>g.Engineering Departme</u><br>mal Contractors<br>Manufacturing Engineer                                                       | nt ing Group                                                                                                    | ✓ Display: R     Search     Resource ID     C                                                                                       | esources                                  | Andrea Case                                            |    | . ^ |        |
| Global Securi<br>Administrato<br>Specify the ro<br>All Resou<br>Resource ID Na<br>Trades.Tra<br>Engineering<br>Contr.Exter<br>ManufEng.I              | ity Profile<br>or<br>esources that the user<br>urce Access<br>ame<br>des<br><u>g.Engineering Departme</u><br>mal Contractors                                                                                  | nt ing Group                                                                                                    | ✓ Display: R<br>Search<br>Resource ID                                                                                               | esources                                  | Andrea Case<br>Cindy Lee                               | y  | . ^ |        |
| Global Securi<br>Administrato<br>Specify the ro<br>All Resou<br>Resource ID Na<br>Trades.Tra<br>Engineering<br>Contr.Exter<br>ManufEng.I<br>ProductOm | ity Profile<br>or<br>esources that the user<br>urce Access<br>ame<br>udes<br><u>g.Engineering Departme</u><br>mal Contractors<br>Manufacturing Engineer                                                       | nt<br>ing Group                                                                                                   | ✓ Display: R<br>Search<br>Resource ID                                                                                               | esources<br>aseyA<br>eeC<br>uctOps        | Andrea Case<br>Cindy Lee<br>Product Oper               | y  |     |        |
| Global Securi<br>Administrato<br>Specify the ro<br>All Resou<br>Resource ID Na<br>Trades.Tra<br>Engineering<br>Contr.Exter<br>ManufEng.I<br>ProductOm | ity Profile<br>or<br>esources that the user<br>irce Access<br>ame<br>ides<br><u>g Engineering Departme</u><br>mal Contractors<br>Manufacturing Engineer<br>s Product Operations G                             | nt<br>ing Group<br>roun<br>enabling up                                                                            | ✓ Display: R<br>Search<br>Resource D<br>S Le<br>Prod                                                                                | esources<br>aseyA<br>eeC<br>uctOps<br>IIF | Andrea Case<br>Cindy Lee<br>Product Oper<br>Frank Hill | y  |     |        |
| Global Securi<br>Administrato<br>Specify the ro<br>All Resou<br>Resource ID Na<br>Trades.Tra<br>Engineering<br>Contr.Exter<br>ManufEng.I<br>ProductOm | ity Profile<br>or<br>esources that the user<br>irce Access<br>ame<br>ides<br><u>g Engineering Departme</u><br>mal Contractors<br>Manufacturing Engineer<br><u>s Product Operations G</u><br>his whole section | nt<br>ing Group<br>roun<br>enabling up<br>r resource                                                              | V Display: R<br>Search<br>Resource D<br>C<br>C<br>C<br>C<br>C<br>C<br>C<br>C<br>C<br>C<br>C<br>C<br>C<br>C<br>C<br>C<br>C<br>C<br>C | esources<br>aseyA<br>eeC<br>uctOps        | Andrea Case<br>Cindy Lee<br>Product Oper               | y  | - ^ |        |

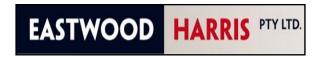

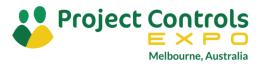

## P6 Version 20 Enhancements

- New login screen
- Relationship Comments
- Role Rate Change Over Time
- Multiple Project Scheduling Data Date Selection
- Multiple Project Scheduling Options Selection
- Lean Tasks may be imported using an XML file
- Different Projects may have different Financial periods
- Assignment Codes
- Histogram Bars Exact Values
- Plus Lots of Other Enhancements

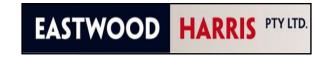

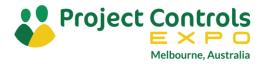

### New login screens

- P6 Version 20 has introduced new login screens,
- These have the same information but just a different format.

| P6 Professional 20                                                                                                    | $\oslash \boxminus \times \vDash$                    |                                                                                                    |
|----------------------------------------------------------------------------------------------------|------------------------------------------------------|----------------------------------------------------------------------------------------------------|
| Login Name                                                                                                    |                                                      |                                                                                                    |
| Password                                                                                                    |                                                      |                                                                                                    |
| Advanced  Database  PMDB  Language English (United States)  Connect Disconnect  Edit database configuration ?  Release (20.12.0.37740) Copyright (c) 1999, 2020. Oracle and/or its affiliates. Oracle and Jav | P6 Database Configuration Add    JSDB   PMDB    PMDB | Oriver Type   Microsoft SQL Server/SQL Express   Database Alias   PMDB   Connection String   PRIMAVERA-PC/PMDB   Keystore   I Use default database keystore   Keystore file |
| and/or its affiliates. Other names may be trademarks of their respect                                                                                                    | Delete                                               | Key Name<br>V<br>Test Cancel Back Next                                                                                                    |

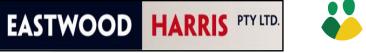

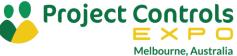

## **Relationship Comments**

 A Comments column may be added to the Activities window Relationships, Predecessor and Successor tabs:

| Re | lationships |              |             |     |                                |                                        |          |
|----|-------------|--------------|-------------|-----|--------------------------------|----------------------------------------|----------|
|    | •<br>•      | -            | Activity    | EC1 | 490                            | Rough-In Phase Begins                  |          |
|    | Predecesso  | rs           |             |     |                                |                                        |          |
|    | Project ID  | WBS          | Activity ID | 1   | Comments                       | Activity Name                          | $\nabla$ |
|    | EC00501     | EC00501.Mech | EC1440      | Ţ   | Lag to allow for slow delivery | Set Mechanical and Electrical Equipmer | nt 📔     |
|    |             |              |             |     |                                |                                        |          |
|    | 4           |              |             |     |                                |                                        |          |

• The comment is seen in both the **Predecessor** and **Successor** window of each relationship assigned a comment:

| Successors |              |             |                       |                    |                                        |     |  |  |  |
|------------|--------------|-------------|-----------------------|--------------------|----------------------------------------|-----|--|--|--|
| ▲<br>▼     |              | Activity E  | C1440                 |                    | Set Mechanical and Electrical Equipmen |     |  |  |  |
| Project ID | WBS          | Activity ID | Activity Name         | Comments           | Relations                              | Lag |  |  |  |
| 🛓 EC00501  | EC00501.Mech | EC1500      | Install HVAC Ducts    |                    | FS                                     | 0   |  |  |  |
| 📥 EC00501  | EC00501.Mech | EC1490      | Rough-In Phase Begins | Lag to allow for a | slow delivery FS                       | 10  |  |  |  |

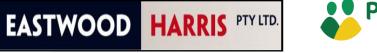

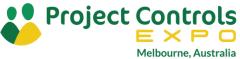

## **Relationship Comments**

- This is a very useful function and in the past one had to either use a Note or a UDF assigned to either the predecessor or successor activity to record notes about a relationship,
- This function is also useful for recording changes to relationships,
- The **Comments** column is available in the **Activity Relationship** report:

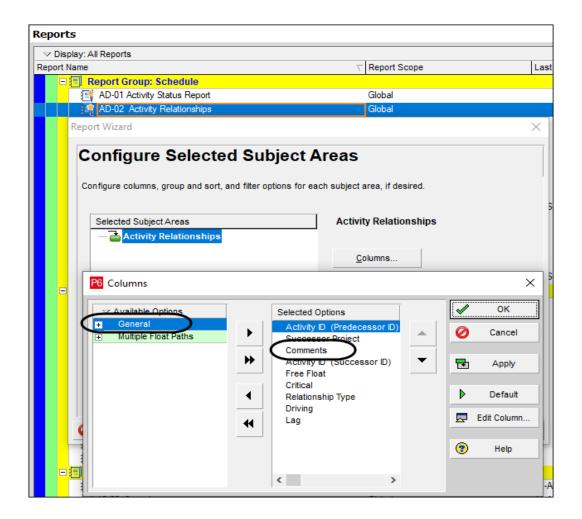

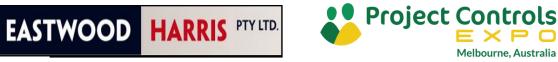

## **Role Rate Change Over Time**

- Resources have always been able to vary their rate over time but Roles were not and this was one of the drivers to use resources and not roles,
- The picture shows a Role Rate changing over time:

| ✓ Display: All F | Jolog       |      |                 |        |         |     | Ē              | Close        |
|------------------|-------------|------|-----------------|--------|---------|-----|----------------|--------------|
| Role ID          | (UIES       | ER   | ole Name        |        |         | ~   |                |              |
| - 🧕 E&C.Fo       | oreman      | -    | preman          |        |         | - Ç | ÷              | Add          |
| General          | Resour      | ces  | Units & Prices  | Codes  |         |     | ×              | Del. / Merge |
| Calculate c      | osts from u | nits | - , , ,         |        |         |     | ø              | Cut          |
| Effective Date   | $\nabla$    | Ма   | ax Units / Time | Standa | rd Rate |     | e <sub>b</sub> | Сору         |
| 01-Jan-20        |             |      | 1/d             | \$1    | 00.00/h |     |                | Paste        |
| 01-Jan-21        |             |      | 1/d             | \$13   | 20.00/h |     |                | 14316        |
| 01-Jan-22        |             |      | 1/d             | \$1    | 40.00/h |     |                | · • .        |
| <                |             |      |                 |        |         | >   | •              | · ·          |
| 슈 슈d             | >           | \$   | Delete          |        |         |     |                |              |

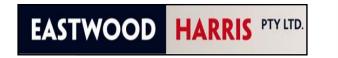

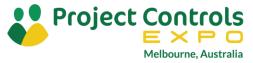

## **Role Rate Change Over Time**

- When an activity spans two periods then P6 calculates a proportional rate based on the activity duration in each period,
- You must use the **Recalculate Cost Assignment** function during or after rescheduling, to recalculate the resource costs,
- The picture below show the result of assigning the Role Foreman above and has 5 days work in Dec 2020 and 5 in Jan 2021 using an average rate of \$112:

|      |                     |       |       | [     | Dec 28 |       |        |     |       |       |       | Jan 04 |       |     |     |     |
|------|---------------------|-------|-------|-------|--------|-------|--------|-----|-------|-------|-------|--------|-------|-----|-----|-----|
| Sat  | Sun                 | Mon   | Tue   | Wed   | Thr    | Fri   | Sat    | Sun | Mon   | Tue   | Wed   | Thr    | Fri   | Sat | Sun | Mon |
|      |                     |       |       |       |        |       |        |     |       |       |       |        |       |     |     |     |
| 28-0 | 28-Dec-20 08-Jan-21 |       |       |       |        |       |        |     |       |       |       |        |       |     |     |     |
|      |                     |       |       |       |        | 01~   | Jan-21 |     |       |       |       |        |       |     |     |     |
|      |                     |       |       |       |        |       |        |     |       |       |       |        |       |     |     |     |
|      |                     |       |       | I     | Dec 28 |       |        |     |       |       |       | Jan 04 |       |     |     |     |
| Sat  | Sun                 | Mon   | Tue   | Wed   | Thr    | Fri   | Sat    | Sun | Mon   | Tue   | Wed   | Thr    | Fri   | Sat | Sun | Mon |
|      |                     | 1     | 1     | 1     | 1      | 1     |        |     | 1     | 1     | 1     | 1      | 1     |     |     |     |
|      |                     | \$112 | \$112 | \$112 | \$112  | \$112 |        |     | \$112 | \$112 | \$112 | \$112  | \$112 |     |     |     |

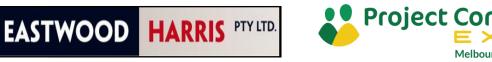

# **Role Rate Change Over Time**

• The picture below show the result of assigning the Role Foreman 3 in Dec 2020 and 7 days in Jan 2021 now using an average rate of \$114:

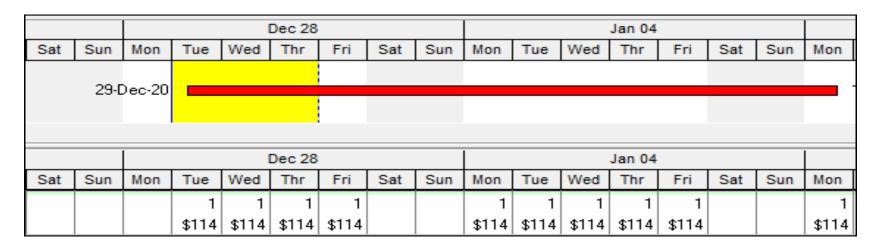

- This demonstrates how the cost are calculated which are not entirely correct as the costs should be lower in 2021 and higher in 2022,
- Note: This is the same way that resources calculate when an Activity spans an Effective Date, but a fix is available in Version 21.

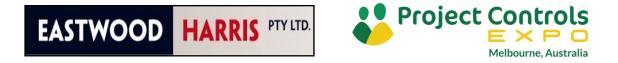

## Data Date Selection in Multiple Project Scheduling

- When scheduling multiple projects you now have a choice of the **Data Date** used for calculating your schedules.
- Version 20 added the additional option of:
  - All Projects use their own data date which is how earlier versions calculated, or
  - Apply selected data date to all open projects and all projects will have their Data Date changed to the selected date.

| hedule                                                                                 |                             |          | ×        |
|----------------------------------------------------------------------------------------|-----------------------------|----------|----------|
| Project(s) to schedule                                                                 | 2                           | 0        | Cancel   |
| All Projects use their own data data                                                   |                             |          | Schedule |
| All Projects use their own data date     Apply selected data date to all open projects | 01-May-11                   | ) 🗉      | View Log |
| Earliest Project Forecast Start Date                                                   |                             | <b>?</b> | Help     |
| 🔲 Set Data Date and Planned Start to Project Forec                                     | ast Start during scheduling | ►        | Options  |
| 🔽 Log to file 🕅 As Html                                                                |                             |          |          |
| C:\Users\Primavera\Documents\SchedLog.txt                                              |                             |          |          |
| © Overwrite existing C Append to existing                                              |                             |          |          |

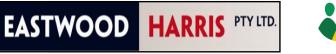

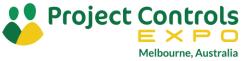

- In the P6 Version 19 and earlier when multiple projects were scheduled together and they had different **Scheduling Options**, which could happen when users change them from default or when you imported a project,
- Then all the different **Scheduling Options** of all the projects being scheduled were changed to the **Default Project** on a permanent basis and changed projects would calculate differently from then on.

| P6 Set Defaul | lt Project |          |         |         | ×      |
|---------------|------------|----------|---------|---------|--------|
| Project ID    | Project    | $\nabla$ | Default |         | OK     |
| 늘 S1          | Sample 1   |          |         | <u></u> |        |
| 📄 S2          | Sample 2   |          |         | 0       | Cancel |
|               |            |          |         | ?       | Help   |
|               |            |          |         |         |        |
| <             |            |          | >       |         |        |

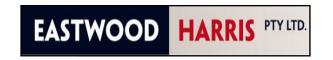

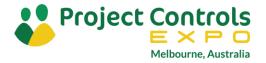

- But now with Version 20 you may select which project
   Scheduling Options are used when scheduling multiple project in the Scheduling
   Options form which is opened by selecting Tools, Schedule,
   Options,
- The **Default Project** may also be selected in the **Levelling** form.

| Schedule Options                                                                                                    |                     |       | ×                 |
|----------------------------------------------------------------------------------------------------|---------------------|-------|-------------------|
| Use scheduling options from                                                                                            |                     |       | Close             |
| S2 - Sample 2<br>S1 - Sample 1                                                                                         |                     |       | Cancel            |
| S2 - Sample 2<br>Ignore relationships to and from o<br>Make open-ended activities critica<br>Use Expected Finish Dates |                     |       | Default           |
| Schedule automatically when a c                                                                                        | hange affects dates |       | X                 |
| Use scheduling options from                                                                                            |                     |       | Close             |
| OZB-16 - Bid for Facility Extension                                                                                    |                     |       | Level             |
| Automatically level resources wh                                                                                       | en scheduling       |       | Default           |
| Consider assignments in other pr                                                                                       |                     |       | d in P6<br>ion 20 |
| Level all resources                                                                                                    | Select Resources    | U CIS |                   |

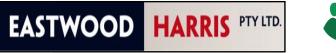

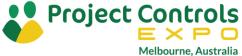

- The author found in Version 20,
  - The **Default Project** selected in the **Scheduling Options** form did not change the option in the **Set Default Project** form and
  - The **Scheduling Options** form option took priority over the **Set Default Project** form option.
- What happens now in P6 Version 20?
  - The Default Project set in Project, Set Default Project is ignored and not changed when the Default Project is changed in the Scheduling Options, Use scheduling options form,
  - The options from the project set in **Scheduling Options**, **Use scheduling options** form are used to calculate all the projects, and
  - The other project(s) Scheduling Options are changed permanently to the project selected the Scheduling Options, Use scheduling options form on a permanent basis. This is the same as when the Default Project was changed in earlier versions.

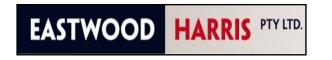

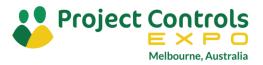

- Thus, in Version 20:
  - The **Default Project** may now be set in two places but they are not linked and the project selected in the **Scheduling Options**, **Use scheduling options** form takes priority over the **Default Project** and they may be different,
  - Thus, the problem of Scheduling Options being changed when scheduling multiple projects has <u>NOT</u> been solved. You now have two options to mess up your Scheduling Options of projects when scheduling multiple projects with different options,
  - Again, I reiterate you should make all the **Scheduling Options** in one database the same when you schedule multiple projects and be careful when importing projects.

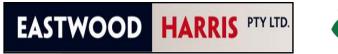

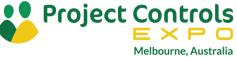

## Lean Tasks may be imported using an XML file

Primavera Cloud allows activities to be broken down into tasks.

**Lean Tasks** are similar to the P6 **Steps** function but with more functionality such as allowing the assignment of tasks to subcontractors.

**Lean Tasks** may have the following attributes:

- Assignment of a duration,
- May be made "Private" so other people do not see them,
- Tasks may have logic between them which are called "Handoffs",
- A Task's Float is called "Slack",
- The planning of **Tasks** is completed on a **Planning Board** that may be shared between team members. This is a tool designed for short term planning by the people completing the work,
- When you are using an EEPM database you may import Adding an activity through an XML file from Adding an activity .

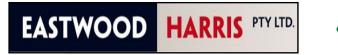

Project

### **Different Projects may have different Financial periods**

- You may now assign different
   Financial Period to each project
   in P6 Version 20 by the use of
   Financial Period Calendars,
- When you select Admin, Financial Period Calendars you may create multiple Financial Period Calendars and each may have different Financial Periods such as weeks or months:

| P6 Financial Period C          | alendars       |                | ×       |
|--------------------------------|----------------|----------------|---------|
| ✓ Display: Financial Peression | riod Calendars | Ē              | Close   |
| Financial Period Calend:       | Default        |                |         |
| Monthly                        |                | ÷              | Add     |
| 🛐 2 Weekly                     |                |                |         |
|                                |                | X              | Delete  |
|                                |                | e <sub>b</sub> | Сору    |
|                                |                | Ê.             | Paste   |
|                                |                | _              |         |
|                                |                | ~              | Modify  |
|                                |                |                | Used By |
|                                |                | (?)            | Help    |

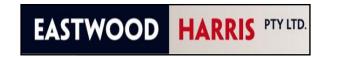

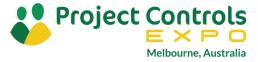

## **Different Projects may have different Financial periods**

- The **Financial Period Calendar** is assigned to a project in:
  - The **Projects Window, General tab**, or
  - By displaying the Financial Period Calendar column in the Projects window:
- Note: This function did not work in the authors P6 Version 20.12.0.37740, but updates should fix this issue. As an interim you may change the Default Financial Period Calendar before creating a project.

| Project ID<br>EC00501     | Project Name<br>Haitang Corporate Park |
|---------------------------|----------------------------------------|
| 200001                    | Indiang corporate Park                 |
| Status                    | Responsible Manager                    |
| Active                    | - E&C                                  |
| Check Out Status          | Checked Out By                         |
| Checked In                | •                                      |
| Project Web Site URL      |                                        |
| Financial Period Calendar |                                        |

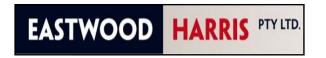

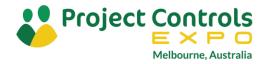

## **Assignment Codes**

- There is a new function titled Assignment Codes allowing users to code up assignments so resource assignments may be Grouped or Filtered.
- This function could be used for:
  - Assigning priority to resource assignments against tasks,
  - When there is one generic resource in the database that is being supplied by multiple subcontractors and this could be used to identify the subcontractor,
  - When there is one generic resource in the database and you require a specific skill or qualification for the resource then this could be identified with an Assignment Code,
- Assignment Codes are created in the same way as other codes by selecting Enterprise, Assignment Codes.

| Select Assig | nment Code                |   |        |        |
|--------------|---------------------------|---|--------|--------|
| Assignment F | Priority                  | • |        | Modify |
|              | signment Priority<br>de \ |   |        | Close  |
| 🔙 н          | High<br>Medium            |   | -<br>- | Add    |
| 95 М<br>97 L | Low                       |   | ×      | Delete |
|              |                           |   | ď      | Cut    |
|              |                           |   |        | Сору   |
|              |                           |   |        | Paste  |
|              |                           |   |        | * >    |
|              |                           |   | (2)    | Help   |

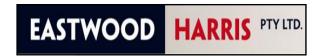

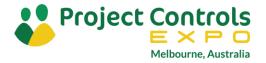

## **Assignment Codes**

Assignment Codes are assigned to Resources or Role Assignments in the:

- **Codes** tab in the **Resource Assignment** window, or
- Displaying the Assignment Code column in the Activities window, Details pane, Resources tab, or
- Displaying the Assignment Code column in center section of the Resource Usage Spreadsheet.

| Resource Name              | ▲ Activity ID | Assignment Priority | 😨 Select Assignm    | ent Priority     | ×    |
|----------------------------|---------------|---------------------|---------------------|------------------|------|
| 🚯 Operator                 | E&C Resources |                     | ✓ Display: Assignme | ent Priority     |      |
| 🏠 Project Controls         | 🗉 🔔 Trades    |                     | Search              |                  |      |
| 🕵 Electrician              | ⊡. 🕵 Operator |                     | Assignment Code     | E Code Descripti |      |
| 🕵 Painter                  | - 🚾 EC1650    | L                   | Assignment code     | High             | on 🗗 |
| 🐧 Instrumentation Engineer | - 🚾 EC1680    | Н                   | R M                 | Medium           | - co |
| N HVAC                     | 💆 EC1830      | Н                   |                     |                  | ~    |
| 🖒 Excavator                | 👳 EC1670      | М                   | L 25 L              | Low              | ×    |
| 🖒 Floor and Carpet Layer   | EC1440        |                     |                     |                  | (?)  |
| 🔥 Ironworker               | 🖳 EC1340      |                     |                     |                  |      |
| 🔨 Laborer-Construction     | EC1680        |                     |                     |                  |      |

| ✓ Layout: Bucket |                                 | (                   |
|------------------|---------------------------------|---------------------|
| Activity ID      | Activity Name                   | Assignment Priority |
| - 😽 Assignr      | nent Priority: H High           |                     |
| 💆 EC1500         | Install HVAC Ducts              | Н                   |
| 🤦 EC1680         | Startup and Test HVAC           | н                   |
| 🤦 EC1830         | Test and Balance HVAC Equipment | н                   |
| 📲 🧣 Assignr      | nent Priority: M Medium         |                     |
| 📲 💆 EC1630       | Insulate Ducts                  | М                   |
| 📲 🔤 🔤            | nent Priority: L Low            |                     |
| 9 EC1650         | Set Heat Pump                   | Ľ                   |
|                  |                                 |                     |
| General Planning | User Defined Fields Codes       |                     |

| Resources                |                   |                     |                |
|--------------------------|-------------------|---------------------|----------------|
| Activit                  | y EC1670          | Relocate            | e HVAC Chiller |
| Role                     | Resource ID Name  | Assignment Priority | Budgeted Units |
| 2 Civil/Structural Crews | Elec.Electrician  | М                   | 50             |
| 2 Civil/Structural Crews | HVAC.HVAC         | М                   | 50             |
| 🧕 Civil/Structural Crews | Operator.Operator | М                   | 17             |

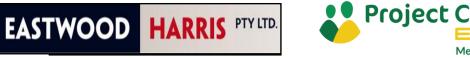

## **Histogram Bars Exact Values**

 In P6 Version 20 value of histograms may be displayed on histograms in the **Resource Usage Profile, Activity Usage Profile, and Tracking View** by selecting the Show Values option in the **Profile Option** form, Graph tab:

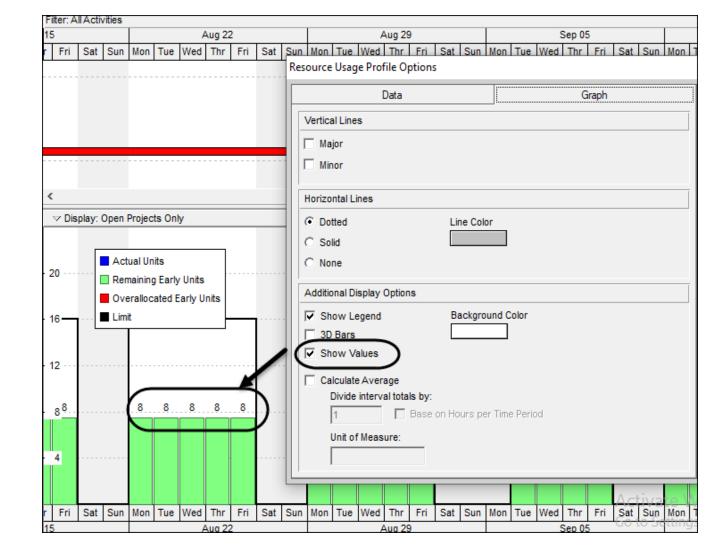

EASTWOOD HARRIS PTY LTD.

**Project Controls** 

Melbourne. Australia

## **Other Enhancements**

#### Resource Assignment Window now allows Grouping and Filtering by Codes and UDFs

• Data in the Resource Assignment window may be filtered and/or grouped using Project, Activity and WBS User Defined Fields (UDFs) and Project Codes in P6 Version 20.

#### Fill down available in Activities Window Resource Usage Spreadsheet

• Fill down is available in the Activities Window Resource Usage Spreadsheet in P6 Version 20.

#### P6 Continues Working when there is a Network Failure

• Users may continue working is some circumstances when connected to an EPPM Cloud Connect database and configured to allow this when there is a network failure.

#### Prevent Risk Categories being Imported into a PPM Database

- When exporting to an XER file Risk Categories are exported but in P6 Version 20 you are able to prevent the Categories being imported into a PPM or SQLite database.
- Risk Categories are not imported or exported to an EEPM database.

#### Arabic Language

• Arabic is supported in P6 Version 20.

#### **Reset Locked Users**

• In the EPPM version users locked out of P6 or Visualizer may be reset.

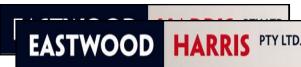

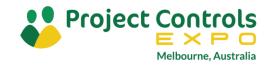

## **Other Enhancements**

#### **Uploading of Harmful Files**

 You may prevent people from uploading harmful files in the Admin Preferences, Options, Document Security:

#### **Exception Site List**

- A list of web sites may be added to Admin Preferences, Options, Exception Site List:
- The URLs may then be added to **Notebook Topics** and **UDFs** and permitted URLs may be launched from P6 by clicking on the URL and selecting **Launch**.
- URLs not listed or not permitted may not be launched but may be copied and pasted into a browser. The picture demonstrates what happens when a URL that has not been enabled has been selected for Launching:

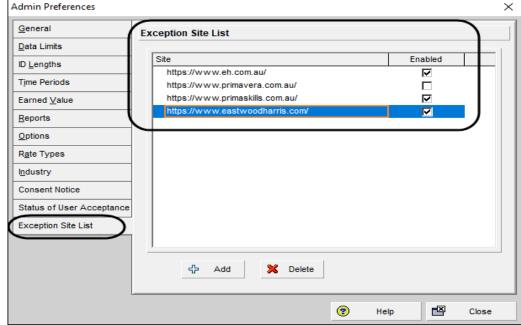

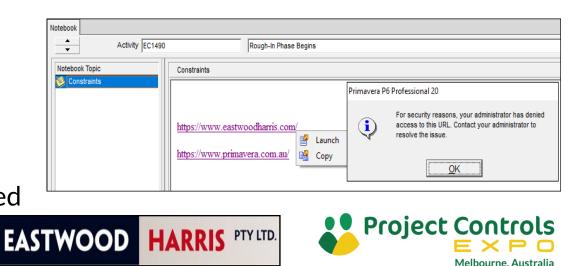

### **Other Enhancements**

#### **Role Codes**

- P6 Version 20 introduced **Role Codes** allowing Roles to be assigned a Code in the same way as Resources and Activities.
- This would be useful to assign attributes such as location or office and may be used to group or filter roles.
  - Role Codes are created in the Role Codes form, and
  - Role Codes are assigned to Roles in the Roles form.

| P6 Role Codes                        |                          |   |     |   |        | × |
|--------------------------------------|--------------------------|---|-----|---|--------|---|
| Select Role Cod                      | e                        |   |     |   |        |   |
| Branch                               |                          | • |     | ~ | Modify |   |
| ✓ Display: Branch<br>Role Code Value | n<br>∵E Code Description |   |     |   | Close  |   |
| P MEL<br>SYD                         | Melbourne<br>Sydeny      |   |     | ÷ | Add    |   |
| 💽 BRI                                | Brisbane                 |   |     | × | Delete |   |
|                                      |                          |   | - 1 | ď | Cut    |   |

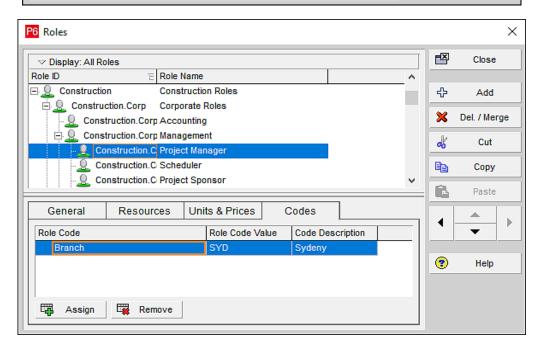

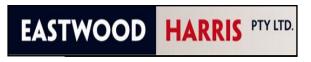

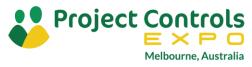

## P6 Version 21 Enhancements

- Assignment Cost are Exported
- Users may See and Set Activity Start and Finish Times in the Date Picker box when the User Preferences are set only to show the date
- Financial Period Calendar Selection when Importing an XML file
- Maintain Relationships with External Projects When Importing from Primavera XML Files
- IPMDAR Format Supported for EEPM Databases only
- Resource and Role Cost Spreads Consider Rate Changes Over Time
- Activity Critical Path
- Milestone Reduced Relationship Types

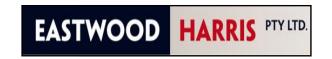

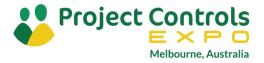

### **Assignment Cost are Exported**

- The Oracle Cumulative Feature Overview file states "When you export to Primavera XML, Price Per Unit data for assignments is included in the export file."
- This statement is in my opinion misleading and there are several pages in my article showing what I found and in summary:
  - With Version 20, when a resource had been assigned to an activity and the rate in the Resource window was then changed, then on export and import to another database the assignment was recalculated based on the Resource rate from the source database and the project showed a different cost in the target database to the source database,
  - With Version 21, I found that the assignment was calculated using the target resource rate when the resource exists in the target database and the project may still show a different cost in the target database to the source database.

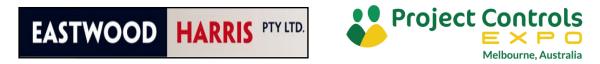

#### **Assignment Cost are Exported**

- My testing indicates that the Activity Resource assignment Unit Rate may be changed on the import of an XML file when the source or target database has a different Unit Rate in the Resource window to the Resource Assignment Unit Rate,
- If you want the resource assignment costs to remain the same when importing an XML file, then the **Resource** table **Unit Rates** must be the same as the **Activity** assigned resource **Unit Rates** when a file is exported and you must be careful when you import an XML project into a database if the resource already exists in the target database,
- **NOTE:** If you do not want to risk assignment rates changing on import then use an XER file.

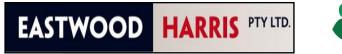

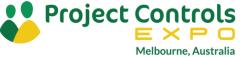

#### Users may See and Set Activity Start and Finish Times in the Date Picker box when the User Preferences are set only to show the date

- This is a great enhancement as P6 usually picks the wrong time when setting Actual dates, Constraints, Suspend and Resume dates when the time is not set to be displayed from the User Preferences,
  - P6 Version 20 and earlier the time is not available in the **Date Picker** Box,
  - P6 Version 21 the time may be set from the **Date Picker** box.
- NOTE: The author still recommends that the user should always display the time with the date so they mat see that all the tasks are scheduled correctly.

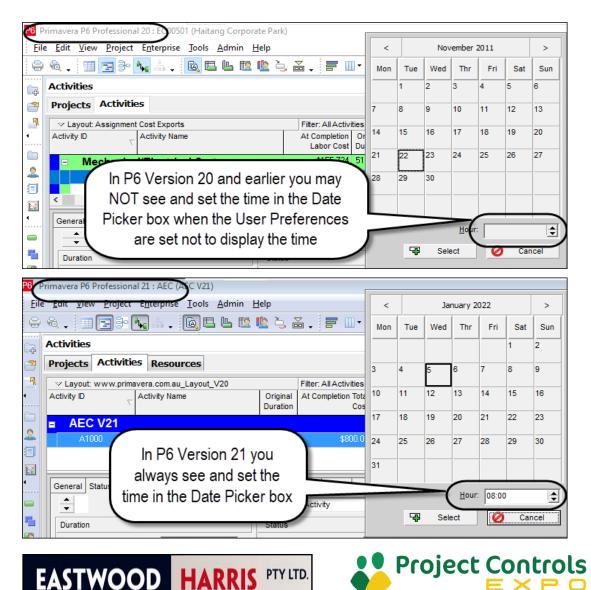

Melbourne. Australia

# Financial Period Calendar Selection when Importing an XML file

- Version 20 introduced the option of different Financial Period Calendars for different projects,
- Version 21 introduced the option when importing an XML file to select the Financial Period Calendar to be assigned to a project:

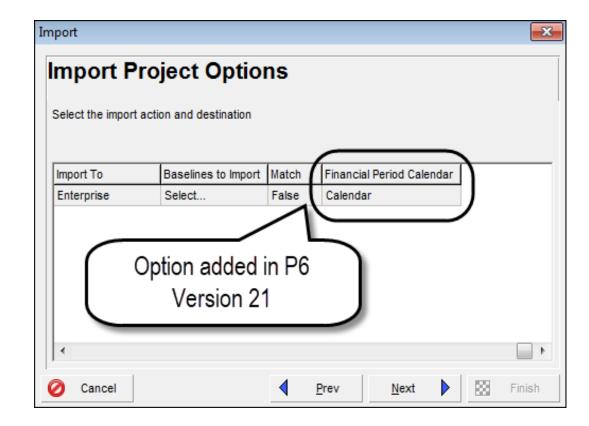

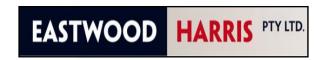

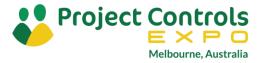

# Maintain Relationships with External Projects When Importing from Primavera XML Files

When you import projects
 from a Primavera XML file,
 you can choose whether to
 retain relationships between
 activities in the project and
 those in external projects.

| mport Options                                                                                                    |                                                                                    |        |        | <b>×</b> |
|----------------------------------------------------------------------------------------------------|------------------------------------------------------------------------------------|--------|--------|----------|
| Template Name Default Import Templa                                                                               | e                                                                                  |        |        |          |
| Basic Advanced                                                                                                    |                                                                                    |        |        |          |
| Modify the selected configuration by ch<br>file and project being updated. Check D<br>the file you are importing. | osing the action to take when the same<br>ete to delete the values in the database |        |        |          |
| Global Data Type                                                                                                  | Action                                                                             | Delete |        | ]        |
| Project Roject Activity Codes and                                                                                 | d Values Update Existing                                                           |        |        |          |
| Project Calendars                                                                                                 | Keep Existing                                                                      |        |        |          |
| Relationships to Externa                                                                                          | Projects Update Existing 🔻                                                         |        |        |          |
| Activity Exponence                                                                                                | Do Not Import                                                                      |        | -      |          |
| Issues                                                                                                    | Keep Existing                                                                      | ノロ     |        |          |
| 🖉 Risks 🔪                                                                                                    | Update Existing                                                                    |        |        |          |
|                                                                                                    | Update Existing                                                                    |        |        |          |
| WBS                                                                                                    | Update Existing                                                                    |        |        |          |
| 2 Schedule Options                                                                                                | Keep Existing                                                                      |        |        |          |
| Activities and Resource                                                                                           | Keep Existing                                                                      |        |        |          |
| Activity Relationships                                                                                            | Added to P6 Version 2                                                              | 21     |        |          |
| 🕐 Help                                                                                                    |                                                                                    | Save   | ave As | Cancel   |

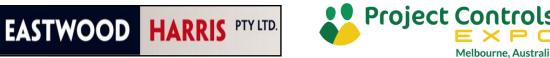

#### Maintain Relationships with External Projects When Importing from Primavera XML Files

- Three projects, MP1, MP2 and MP3 with their single activities linked:
- The second project, MP2 was exported, deleted and imported with each of the three options.
  - With **Do Not Import**, **External Dates** not set:
  - With Keep Existing or Update Existing and before Rescheduling,
- Note: External Early Start and External Early Finish dates are not set with this update thus allows you to import a project and NOT set External Dates when the project has External Relationships.

| Activity Name | External Early Start                                                                                                    | External Late Finish                                                                                                    |              | Ji                                                                                                    | anuary                                                                                                    | / 2022                                                                                                    | 2                                                                     |
|---------------|----------------------------------------------------------------------------------------------------|----------------------------------------------------------------------------------------------------|--------------|----------------------------------------------------------------------------------------------------|----------------------------------------------------------------------------------------------------|----------------------------------------------------------------------------------------------------|-----------------------------------------------------------------------|
|               | )                                                                                                    |                                                                                                    | 27           | 03                                                                                                    | 10                                                                                                    | 17                                                                                                    | 24                                                                    |
|               |                                                                                                    |                                                                                                    |              |                                                                                                    | •                                                                                                    |                                                                                                    |                                                                       |
| New Activity  |                                                                                                    |                                                                                                    |              |                                                                                                    |                                                                                                    |                                                                                                    |                                                                       |
|               |                                                                                                    |                                                                                                    |              |                                                                                                    |                                                                                                    |                                                                                                    |                                                                       |
| New Activity  |                                                                                                    |                                                                                                    |              |                                                                                                    |                                                                                                    |                                                                                                    |                                                                       |
|               |                                                                                                    |                                                                                                    |              |                                                                                                    |                                                                                                    |                                                                                                    |                                                                       |
| New Activity  |                                                                                                    |                                                                                                    |              |                                                                                                    |                                                                                                    |                                                                                                    | - 1                                                                   |
| Activity Name | External Early Start                                                                                                    | External Late Finish                                                                                                    |              | J                                                                                                    | anuar                                                                                                    | y 202                                                                                                    | 2                                                                     |
|               |                                                                                                    |                                                                                                    | 27           | 03                                                                                                    | 10                                                                                                    | 17                                                                                                    | 24                                                                    |
|               |                                                                                                    | ·                                                                                                    |              |                                                                                                    |                                                                                                    |                                                                                                    |                                                                       |
| New Activity  |                                                                                                    |                                                                                                    |              |                                                                                                    | į.                                                                                                    |                                                                                                    |                                                                       |
|               |                                                                                                    |                                                                                                    |              |                                                                                                    | -                                                                                                    |                                                                                                    |                                                                       |
| New Activity  |                                                                                                    |                                                                                                    |              |                                                                                                    |                                                                                                    | ÷.                                                                                                    |                                                                       |
|               |                                                                                                    |                                                                                                    |              |                                                                                                    | 1                                                                                                    | -                                                                                                    | -                                                                     |
| New Activity  |                                                                                                    |                                                                                                    |              |                                                                                                    | <br>                                                                                                    | -                                                                                                    |                                                                       |
| _             |                                                                                                    |                                                                                                    |              | 1                                                                                                    | 1                                                                                                    |                                                                                                    | 1                                                                     |
| Activity Name | External Early Start                                                                                                    | External Late Finish                                                                                                    |              | J                                                                                                    | anuar                                                                                                    | y 202                                                                                                    | _                                                                     |
|               | ,                                                                                                    |                                                                                                    | 27           | 03                                                                                                    | 10                                                                                                    | 17                                                                                                    | 24                                                                    |
|               |                                                                                                    |                                                                                                    |              |                                                                                                    |                                                                                                    |                                                                                                    | 1                                                                     |
| New Activity  |                                                                                                    |                                                                                                    |              |                                                                                                    |                                                                                                    |                                                                                                    | -                                                                     |
|               |                                                                                                    |                                                                                                    |              |                                                                                                    | -                                                                                                    |                                                                                                    | -                                                                     |
| New Activity  |                                                                                                    |                                                                                                    |              |                                                                                                    | -                                                                                                    |                                                                                                    |                                                                       |
|               |                                                                                                    |                                                                                                    |              |                                                                                                    |                                                                                                    | -                                                                                                    |                                                                       |
| New Activity  |                                                                                                    |                                                                                                    | •            |                                                                                                    |                                                                                                    |                                                                                                    |                                                                       |
|               | New Activity New Activity Activity Name New Activity New Activity New Activity New Activity Activity Name Activity Name New Activity New Activity New Activity New Activity New Activity | New Activity New Activity New Activity Activity Name External Early Start New Activity New Activity New Activity New Activity New Activity New Activity New Activity New Activity New Activity New Activity New Activity New Activity New Activity New Activity New Activity | New Activity | New Activity   New Activity   New Activity   New Activity   Activity Name   External Early Start   New Activity   New Activity   New Activity   New Activity   New Activity   New Activity   New Activity   New Activity   New Activity   New Activity   New Activity   New Activity   New Activity   New Activity   New Activity   New Activity   New Activity   New Activity   New Activity | New Activity   New Activity   New Activity   New Activity   Activity Name   External Early Start   New Activity   New Activity   New Activity   New Activity   Activity Name   External Early Start   New Activity   New Activity | New Activity   New Activity   New Activity   Activity Name   External Early Start   Rew Activity   New Activity   New Activity | New Activity       27       03       10       17         New Activity |

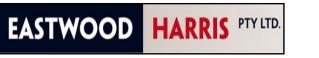

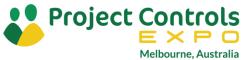

#### **IPMDAR Format Supported for EEPM Databases only**

- **IMPDAR** is a project export format required by the US Department of Defense.
- It is only available when you open an EEM database, when exporting from a PPM database the option is greyed out:

| Export                                                                         | <b>—</b> X               |
|--------------------------------------------------------------------------------|--------------------------|
| Export Format                                                                  |                          |
| Select the export format.                                                      |                          |
| Primavera PM - (XER)                                                           | 21.12 or later           |
| <ul> <li>Primavera Contractor - (XER)</li> <li>Primavera P6 - (XML)</li> </ul> | 6.1 or later             |
| C Spreadsheet - (XLSX)                                                         |                          |
| C Microsoft Project                                                            | IPMDAR                   |
| C_UN/CEFACT Format 6 - (XML)                                                   | format greyed            |
| O IPMDAR Format                                                                |                          |
|                                                                                | out in PPM               |
| O Cancel                                                                       | Prev <u>N</u> ext Finish |

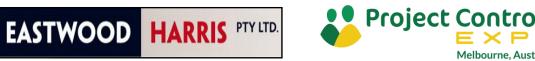

#### Resource and Role Cost Spreads Consider Rate Changes Over Time

- The Admin Preferences, Options has introduced a Cost Spread option,
- This changes how the cost spreads for resources and role rates are reflected in the Resource Usage Spreadsheet and Profile, Activity Usage Spreadsheet and Profile, Tracking View, Resource Assignments window, and Activity Usage Spreadsheets and Profiles, Publishing and Reports.

| Admin Preferences         |                                       | <b>—</b>               |
|---------------------------|---------------------------------------|------------------------|
| General                   | Constitute interval to summarize and  |                        |
| Data Limits               | Specify the interval to summarize and | store resource spreaus |
| ID <u>L</u> engths        | Select summarization periods          |                        |
| Time Periods              | WBS Level                             | Week                   |
| Earned Value              | Resource/Role Assignment Level        | Week                   |
| Reports<br>Options        | By financial period                   |                        |
| Rate Types                | P6 Professional Online Help URL       |                        |
| I <u>n</u> dustry         | https://docs.oracle.com/cd/F37128_0   | 1/client_help/         |
| Consent Notice            |                                       |                        |
| Status of User Acceptance | Always launch Online Help for         | Cost Spread Option     |
| Exception Site List       | Document Security                     | introduced in P6       |
|                           | Show security warning when launc      | Version 21             |
|                           | .exe,.com,.bat,.cmd,.vbs,.js,.msi     |                        |
| (                         | Cost Spread                           |                        |
|                           | Spread cost based on                  |                        |
|                           | Linear Spread                         |                        |
| l                         | C Unit Spread                         |                        |

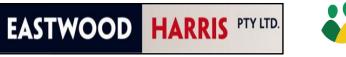

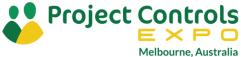

#### **Resource and Role Cost Spreads Consider Rate Changes Over Time**

- In earlier versions when a resource rate changed during the duration of an activity then P6 took an average rate for the resource over the activity duration which gave an incorrect cashflow,
- In this example I have created a resource that doubled its unit rate from \$20.00 per hour to \$40.00 per hour after the first week:

| Resource    | e ID              |                                                     | E        | Resource Type |          |        |       |               |              |  |  |  |
|-------------|-------------------|-----------------------------------------------------|----------|---------------|----------|--------|-------|---------------|--------------|--|--|--|
| <u>1</u> CS | ;                 |                                                     | (        | Cost Sprea    |          |        | Labor |               |              |  |  |  |
|             |                   |                                                     |          |               |          |        |       |               |              |  |  |  |
| General     | Codes             | Details Units & Prices Roles Notes User Defined Fie |          |               |          |        |       |               |              |  |  |  |
| Shift Ca    | Shift Calendar: 1 |                                                     |          |               |          |        |       |               |              |  |  |  |
| Effectiv    | e Date            |                                                     | $\nabla$ | М             | ax Units | / Time | 1     | Standard Rate | $\mathbf{N}$ |  |  |  |
| 🕵 01        | lan-22            |                                                     |          |               |          | 8/d    |       | \$20/h        |              |  |  |  |
| S 17-       | lan-22            |                                                     |          |               |          | 8/d    |       | \$40/h        | Ϊ            |  |  |  |

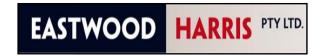

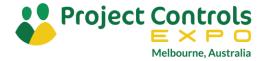

### **Resource and Role Cost Spreads Consider Rate Changes**

**Over Time** 

- With Linear Spread option, which is how older versions calculated, an average rate of \$30.00 per hour is used, which is \$240.00 per day:
- With **Unit Spread** option the cash flow is calculated correctly:

| Activity ID                         | Original Duratio            | 03 |                   |         |         |                |             |       | Jan 10 |          |     |        |              |       | J     | lan 17 |          |     |
|-------------------------------------|-----------------------------|----|-------------------|---------|---------|----------------|-------------|-------|--------|----------|-----|--------|--------------|-------|-------|--------|----------|-----|
|                                     |                             | hr | Fri               | Sat     | Sun     | Mon            | Tue         | Wed   | Thr    | Fri      | Sat | Sun    | Mon          | Tue   | Wed   | Thr    | Fri      | Sat |
| Cost Spread                         | eads                        | Γ  |                   |         |         |                |             |       |        |          |     |        |              |       |       |        | -        |     |
| A1000                               | 10                          |    |                   |         |         |                |             |       |        |          |     |        |              |       |       |        |          |     |
| ٠ 🗌                                 | Þ                           | •  |                   |         |         |                |             |       |        |          |     | 1      |              |       |       |        |          |     |
| ✓ Display: Curr                     | ✓ Display: Acti             |    | Z Display         | ay: Op  | en Proj | ects O         | nly         |       |        |          |     |        |              |       |       |        |          |     |
| Resource ID                         | Activity ID S               |    | Comple            | etion   |         |                |             |       | Jan 10 |          |     |        |              |       | J     | lan 17 |          |     |
|                                     |                             | Co | st                |         | Sun     | Mon            | Tue         | Wed   | Thr    | Fri      | Sat | Sun    | Mon          | Tue   | Wed   | Thr    | Fri      | Sat |
| 🕵 CS                                | E 🗘 Cost S                  |    |                   |         |         | \$240          | \$240       | \$240 | \$240  | \$240    |     |        | \$240        | \$240 | \$240 | \$240  | \$240    |     |
|                                     | 🤦 A1000 1                   |    |                   |         |         | \$240          | \$240       | \$240 | \$240  | \$240    |     |        | \$240        | \$240 | \$240 | \$240  | \$240    |     |
| Activity ID                         | Original Duratio            | 03 |                   |         | Jan 10  |                |             |       |        |          |     | Jan 17 |              |       |       |        |          |     |
|                                     |                             | ۱r | Fri               | Sat     | Sun     | Mon            | Tue         | Wed   | Thr    | Fri      | Sat | Sun    | Mon          | Tue   | Wed   | Thr    | Fri      | Sat |
| Cost Spr                            | eads                        |    |                   |         |         | -              |             |       |        |          |     |        |              |       |       |        | _        |     |
| A1000                               | 10                          |    |                   |         |         |                |             |       |        |          |     |        | -            |       |       |        |          |     |
| . 🗆                                 |                             |    |                   |         |         |                |             |       |        |          |     |        | i            |       |       |        |          |     |
|                                     |                             |    |                   |         |         | •              |             |       |        |          |     |        |              |       |       |        |          |     |
| •                                   | Þ                           | •  |                   |         |         |                |             |       |        |          |     |        | 1            |       |       |        |          |     |
| <ul> <li>✓ Display: Curr</li> </ul> | ► Display: Acti             |    | ✓ Disp            | lay: Op | en Pro  | jects C        | )nly        |       |        |          |     |        | 1            |       |       |        |          |     |
|                                     | ✓ Display: Acti             | A  | ✓ Disp<br>t Compl |         | en Pro  | jects C        | )nly        |       | Jan 1( | )        |     |        |              |       |       | Jan 1  | 7        |     |
| ✓ Display: Curr                     | ✓ Display: Acti Activity ID | A  | √ Disp            |         | en Pro  | jects C<br>Mon | )nly<br>Tue | Wed   | -      | )<br>Fri | Sat | Sun    | Mon          | Tue   | Wed   |        | 7<br>Fri | Sat |
| ✓ Display: Curr                     | ✓ Display: Acti             | A  | ✓ Disp<br>t Compl |         |         |                | Tue         |       | Thr    | Fri      |     | Sun    | Mon<br>\$320 |       |       | Thr    | Fri      |     |

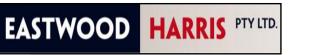

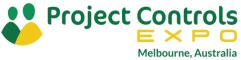

### **Activity Critical Path**

There is a new toolbar in Version 21 titled **Activity Critical Path**:

- The Toolbar is displayed by right clicking on any toolbar and checking the Activity Critical Path option,
- This will display the toolbar,
- There is also a new menu item under the **View** command.
- **IMPORTANT NOTE**: Clicking on a button will activate the command and clicking again will deactivate the command,
- This function may be used in conjunction with the **Float Path Order** function,
- I will demonstrate this function, but there are a number of examples in my paper.

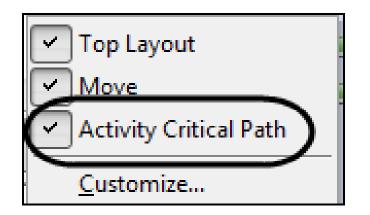

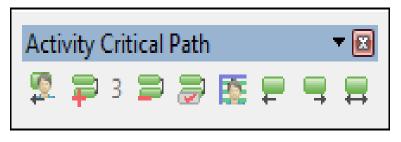

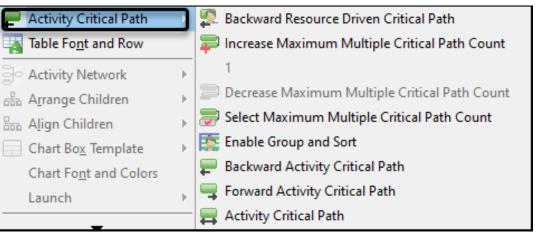

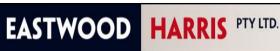

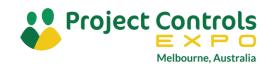

### **Reduced Milestone Relationship Types**

• P6 Version 20 and earlier supports more relationship types than P6 Version21.

|                         | Start Milestone<br>Predecessors | Start Milestone<br>Successors | Finish Milestone<br>Predecessors | Finish Milestone<br>Successors |
|-------------------------|---------------------------------|-------------------------------|----------------------------------|--------------------------------|
| P6 Version 20 & earlier | FS and SS                       | FS, SF and SS                 | FF, FS and SF                    | FF and FS                      |
| P6 Version21            | FS and SS                       | SF and SS                     | FF and SF                        | FF and FS                      |

- Thus, in Version 21 Chain Linking does not result in all the predecessors and successors being a FS relationship and some people would say that this is no longer a critical path program,
- Projects imported into P6 Version 21 from earlier versions bring in and acknowledge the old relationship types but these Start Milestone FS and Finish Milestone FF cannot be set in Version21.

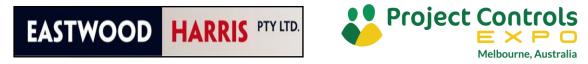

# Reduced Milestone Relationship Types

• P6 Version 20 Chain Linking

• P6 Version 21 Chain Linking

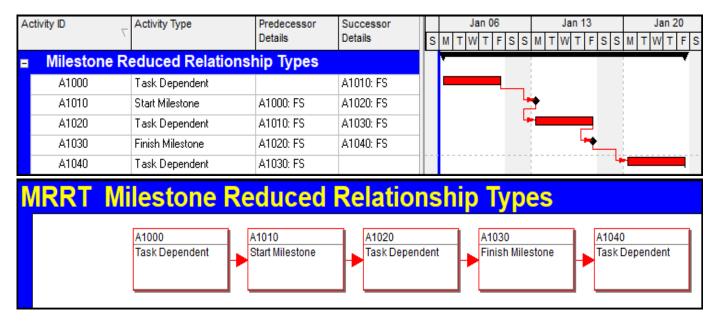

| Activity ID |             | Activity Type    | Predecessor<br>Details |           |   | M | Jan 06<br>ITWTFS | Jan 13<br>S M T W T F S S | Jan 20<br>M T W T F S |
|-------------|-------------|------------------|------------------------|-----------|---|---|------------------|---------------------------|-----------------------|
| -           | Milestone R | educed Relations | nip Types              |           | Γ | ٢ |                  |                           |                       |
|             | A1000       | Task Dependent   |                        | A1010: FS |   | ŀ | _                |                           |                       |
|             | A1010       | Start Milestone  | A1000: FS              | A1020: SS |   |   |                  | **                        |                       |
|             | A1020       | Task Dependent   | A1010: SS              | A1030: FF |   |   |                  |                           |                       |
|             | A1030       | Finish Milestone | A1020: FF              | A1040: FS |   |   |                  |                           |                       |
|             | A1040       | Task Dependent   | A1030: FS              |           |   |   |                  | 4                         |                       |

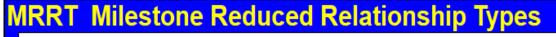

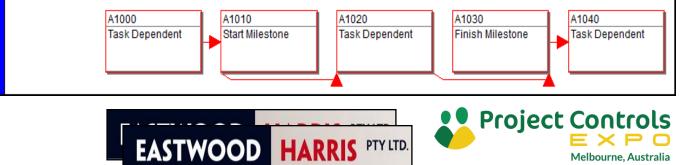

# Links to my papers

Below are links to the printed version of my papers:

• What's new in Oracle Primavera P6 Version 21 PPM

http://eastwoodharris.com/DL/TP/220112 Whats New in Oracle Primavera P6 Version 21 PPM.pdf

• What's new in Oracle Primavera P6 Version 20 PPM

http://eastwoodharris.com/DL/TP/210114\_Whats\_New\_in\_Oracle\_Primavera\_P6\_Version\_20\_PPM.pdf

• What's new in Oracle Primavera P6 Version 20 PPM

http://eastwoodharris.com/DL/TP/200403\_Whats\_New\_in\_Oracle\_Primavera\_P6\_Version\_19\_PPM.pdf

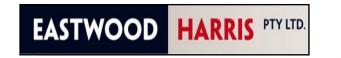

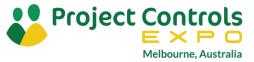

# THANK YOU ANY QUESTIONS?

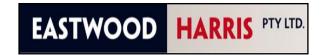

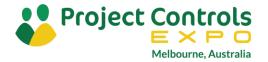